# **GARMIN**

 **VIRB® 360** Brīdinājums: jūsu atbildībā ir izmantot šo ierīci drošā veidā. Garmin nav atbildīgs par īpašuma bojāšanu, ievainojumiem vai nāvi, kas saistīta ar jebkādu šīs ierīces izmantošanu jebkādos darbības veidos.

Piezīme: lai ierakstītu video un foto, ierīcei ir nepieciešama atsevišķi iegādājama atmiņas karte.

# **Ierīces uzturēšana darba kārtībā**

Izvairieties no kontakta ar ķīmiskiem tīrīšanas līdzekļiem, šķīdinātājiem, benzīna, eļļas, insektu atbaidīšanas līdzekļiem un pretiedeguma krēma! Šie ķīmiskie līdzekļi var bojāt ierīces plastmasas daļas.

Rūpīgi noskalojiet ierīci pēc tam, kad tā ir bijusi pakļauta hlora, sālsūdens, pretiedeguma krēma, kosmētikas, alkohola vai spēcīgu ķimikāliju ietekmei! Ilgstoša šo vielu ietekme var bojāt ierīces plastmasas daļas.

Neuzglabājiet ierīci tur, kur tā var ilgstoši tikt pakļauta izteikti augstu vai zemu temperatūru ietekmei, jo tas var neatgriezeniski bojāt ierīci!

# **Kameras kontroles**

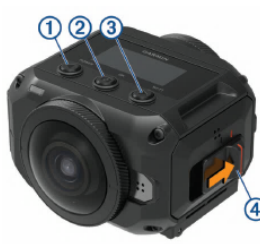

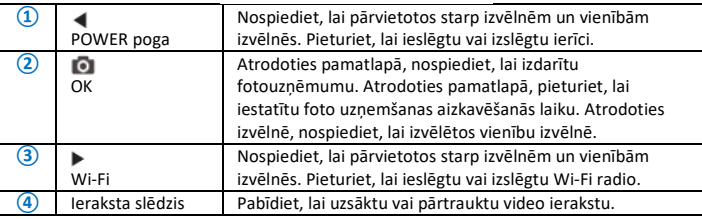

**Ierīces pārskats**

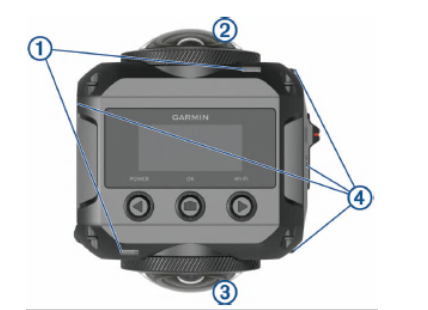

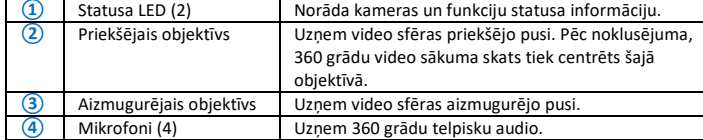

#### **Akumulatora ievietošana**

Brīdinājums: šajā produktā ir litija jonu akumulators. Lai izvairītos no iespējas traumēt sevi un apkārtējos un bojāt ierīci, kas var rasties, kad akumulators ir pakļauts ekstrēmām temperatūrām, neuzglabājiet ierīci tiešos saules staros. 1. Pavelciet fiksatoru **①**, lai atvērtu akumulatora nodalījuma durtinas:

2. Ievietojiet akumulatoru **②** nodalījumā;

3. Aizveriet akumulatora nodalījuma durtiņas un uzspiediet uz tām līdz dzirdat klikšķi.

### **Atmiņas kartes ievietošana**

Lai izmantotu savu ierīci, jums ir tajā jāievieto atbilstoša microSD atmiņas karte. Jums būtu jāizmanto UHS-I microSD

karte no kvalitatīva ražotāja ar ātruma klasi U3 vai augstāku un ietilpību līdz 128 GB. Plašāka informācija ir atrodama jūsu kameras aprakstā www.garmin.lv/virb

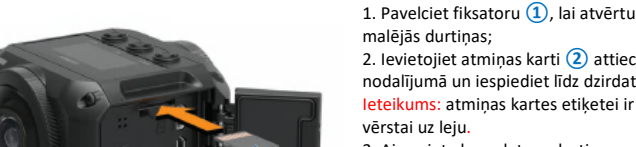

malējās durtiņas; 2. Ievietojiet atmiņas karti **②** attiecīgajā nodalījumā un iespiediet līdz dzirdat klikšķi; Ieteikums: atmiņas kartes etiķetei ir jābūt

vērstai uz leju. 3. Aizveriet akumulatora durtiņas un uzspiediet uz tām līdz dzirdat klikšķi.

<sup>T</sup>

**Akumulatora uzlāde** Kad akumulatora uzlādes līmenis ir zems, statusa LED strauji mirgo. Jūs varat uzlādēt

akumulatoru izmantojot standarta sienas rozeti vai USB portu savā datorā. Kamera darbojas no izņemama litija jonu akumulatora.

Ieteikums: atsevišķi iegādājamais, ārējais akumulatora lādētājs ļauj jums uzlādēt līdz diviem akumulatoriem ārpus kameras. Lai iegādātos aksesuārus savai kamerai, apmeklējiet [www.garmin.lv/virb.](http://www.garmin.lv/virb) 

Piezīme: akumulators neuzlādēsies ārpus noteiktās uzlādes temperatūras.

1. Izslēdziet kameru. Kamera **neuzlādē** akumulatoru, kad tā ir ieslēgta. Ir iespējams darboties ar kameru, izmantojot ārējo strāvas avotu, bet akumulatora uzlādes līmenis nepalielināsies līdz izslēgsiet kameru;

2. Pabīdiet fiksatoru **①**, lai atvērtu sānu durtiņas;

3. Ievietojiet USB kabeļa šaurāko galu kameras micro-USB portā **②**;

Piezīme: izmantojiet tikai komplektēto micro-USB kabeli vai citu kabeli ar taisnu micro-USB konektoru. Neizmantojiet micro-USB kabeli ar leņķī ieliektu konektoru. Leņķī ieliekts konektors var bojāt micro-USB portu.

4. Ievietojiet USB kabeļa platāko galu USB sienas lādētājā vai datora USB portā. Kad esat pievienojis ierīci strāvas avotam, viens no statusa LED **③** iedegas sarkanā krāsā; Piezīme: labāka rezultāta iegūšanai, ir ieteicams USB sienas lādētājs, kas nodrošina ar vismaz 2 A strāvas izeju. Vairums no viedtālruņu vai planšetdatoru lādētājiem var būt saderīgi.

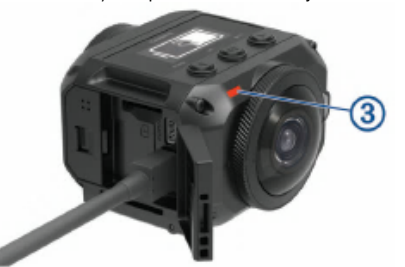

5. Uzlādējiet akumulatoru. Lai uzlādētu akumulatoru līdz 80% no tā ietilpības, ir nepieciešamas aptuveni divas stundas; aptuveni 3 stundas ir nepieciešamas pilnai uzlādei. Kad akumulators ir pilnībā uzlādēts, sarkanais LED izslēdzas.

# **Kameras ieslēgšana**

Pieturiet **POWER** pogu. Statusa LED indikatori, kamerai ieslēdzoties, iemirgojas zaļā krāsā. **Kameras izslēgšana**

Piezīme: lai izvairītos no datu zaudēšanas, vienmēr izslēdziet kameru pirms izņemat akumulatoru.

Piezīme: jūs nevarat izslēgt kameru video ieraksta laikā.

1. Ja nepieciešams, pabīdiet ieraksta slēdzi atpakaļ, lai apstādinātu video ierakstu;

2. Pieturiet **POWER** pogu. Kamera saglabā datus un izslēdzas. Ja jums ir jāizņem akumulators, uzgaidiet līdz izdziest ekrāns un statusa LED, tad izņemiet akumulatoru.

#### **Kameras ieslēgšana un izslēgšana, izmantojot ieraksta slēdzi**

Jūs varat izmanot ieraksta slēdzi, lai ieslēgtu kameru un tūlītēji uzsāktu video ierastu. Ja ieslēdzat kameru, izmantojot ieraksta slēdzi, tā automātiski izslēdzas, kad pārtraucat video ierakstu, izmantojot ieraksta slēdzi. Šī funkcija ļauj jums ātri uzsākt un apturēt video ierakstu, automātiski izslēdzot kameru, kad neveicat ierakstu, lai ietaupītu akumulatora uzlādes līmeni. Piezīme: kamera neizslēdzas, izmantojot ieraksta slēdzi, ja vien neesat izmantojis ieraksta

1. Kamerai esot izslēgtai, pabīdiet ieraksta slēdzi uz priekšu. Kamera ieslēdzas un sāk video ierakstu;

un izslēdzas.

#### **Pamatlapas apskats**

Pamatlapas ekrāns nodrošina ar viegli aplūkojamu informāciju par atlikušo vietu atmiņā un pašreizējiem jūsu ierīces iestatījumiem.

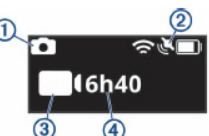

- **1** Ataino foto režīmu.<br>**2** Ataino sensoru stat **②** Ataino sensoru statusu un atlikušo akumulatora jaudas daudzumu. Ietver ANT+ sensorus, Bluetooth, Wi-Fi un GPS. **3** Ataino video režīmu.<br>**4** Ataino atlikušo vietu **④** Ataino atlikušo vietu atmiņas kartē video uzņemšanai. **Statusa joslas ikonas** Ikonas atainojas pamatlapas ekrāna augšpusē.
	- Mirgojoša ikona norāda, ka ierīce meklē signālu.

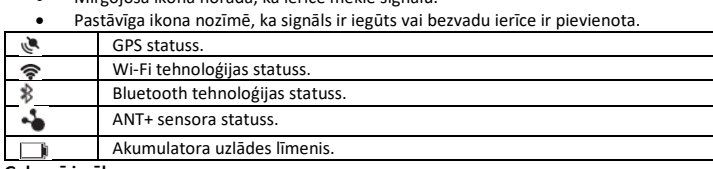

# Galvenā izvēln

Atrodoties pamatlapā, nospiediet < vai >, lai pārvietotos pa galveno izvēlni.

**Video Mode:** iestata video uzņemšanas režīmu.

**Photo Mode:** iestata foto uzņemšanas režīmu.

**Lens Mode:** ieslēdz vienu vai abus objektīvus un iestata redzes lauku. **Wireless:** ļauj jums pievienoties citām ierīcēm, ieskaitot mobilās ierīces, Bluetooth mikrofonus

un sensorus, ANT+ sensorus un saderīgas Garmin ierīces un tālvadības pultis.

**Setup:** ļauj jums iestatīt kameras iestatījumus, izmainīt sistēmas iestatījumus un aplūkot sistēmas informāciju.

**Video režīmi**

#### Izvēlieties > **Video Mode**.

**Video:** uzņem pilnas kustības video izmantojot vienu vai abus objektīvus, balstoties uz Lens Mode iestatījumiem.

**Slow-Mo:** uzņem lēnas kustības video. Šis režīms nav pieejams, kad izmantojat 360 objektīva režīmu.

**Time-lapse:** uzņem *time-lapse* video ar izvēlēto kadru intervālu.

slēdzi, lai ieslēgtu kameru.

2. Kad esat pabeidzis video ierakstu, pavelciet ieraksta slēdzi atpakaļ. Ierīce pārtrauc ierakstu

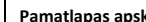

# **Video ierakstīšana**

Piezīme: ja video ieraksta laikā akumulatora uzlādes līmenis kļūst izteikti zems, ierīce automātiski pārtrauc ierakstu, saglabā video un droši izslēdzas. Kad akumulatora līmenis ir zems, LED indikatori ātri mirgo.

1. Pabīdiet ieraksta slēdzi uz priekšu, lai uzsāktu video ierakstīšanu. Ja ierīce ir izslēgta, tā ieslēdzas automātiski. ierīce tūlītēji uzsāk video ierakstīšanu un iedegās sarkana gaismiņa; 2. Lai pārtrauktu video ierakstu, pabīdiet ieraksta slēdzi atpakaļ. Video tiek saglabāts atmiņas kartē kā .mp4 fails. G-Metrix sensora dati tiek saglabāti atmiņas kartē kā .fit fails.

# **Objektīva režīmi**

Objektīva režīms nosaka, kurus objektīvus kamera izmantos video ierakstam un skata leņķi. Izvēlieties > **Lens Mode**.

**360:** ieraksta sfērisku 360 grādu video, izmantojot abus objektīvus. Kamera automātiski savieno video no abiem objektīviem vienā 360 grādu video failā. Kamera uzņem 360 grādu video 4K izšķirtspējā. Kad esat izvēlējies 360 režīmu, jūs būtu jāizvēlas savienojuma attālums. Front Only, Rear Only: ieraksta taisnstūra-veida 16:9 video, izmantojot vienu objektīvu.<sup>4</sup> vai

#### norāda aktīvo objektīvu. Kamera uzņem 16:9 video ar 1080p izšķirtspēju.

**RAW:** ieraksta atdalītus 200 grādu puslodes video failus no katra no objektīviem ar kopējo izšķirtspēju līdz 5.7K. Jūs varat apstrādāt un dalīties ar video no katra objektīva atsevišķi vai savienot abus video vienā video sfērā, izmantojot video apstrādes programmatūru.

### **Salaiduma attāluma izmainīšana**

Katrs no objektīviem uzņem 200 grādus horizontāli un vertikāli vai nedaudz vairāk par puslodi. Kad uzņemat 360 grādu video, kamera savieno attēlus no abiem objektīviem iestatītajā fokusa attālumā un noņem no attēla pārklājušās daļas. Tas veido pilnībā sfērisku video ar nelielu vai neesošu pāreju starp attēliem no abiem objektīviem. Jūs varat izvēlēties fokusa attālumu, kas tiks izmantots savienošanā, balstoties uz vidi, kurā filmējat.

# 1. Atrodoties pamatlapā, izvēlieties **Setup** > **Stitch Distance**;

2. Izvēlieties savienojuma attālumu:

- ja uzņemat objektus tuvumā, iekštelpās vai šaurās vietās, izvēlieties **Near**. Šī iespēja iestata salaiduma vietu aptuveni 5 metru attālumā, optimizējot video savienojumu vairumā apstākļu;
- ja uzņemat objektus tālumā, ārpus telpām vai plašā vietā, izvēlieties **Far**. Tas iestata tālāku savienojuma attālumu, lai optimizētu video salaidumu tālākiem objektiem un ainavām.

#### **Reālā laika video izvadīšana uz ārējo ierīci** Jūs varat izmantot micro-HDMI kabeli, lai izvadītu reālā

laika video no kameras uz ārējo ierīci, piemēram – translācijām vai reālā laika straumēšanai uz ierīci.

1. Pabīdiet fiksatoru **①**, lai atvērtu malējās durtiņas; 2. Pievienojiet kabeli pie **VIDEO** porta **②** uz kameras;

Piezīme: jūs nevarat pievienot strāvas kabeli un video kabeli vienlaicīgi. Lai nodrošinātu ar ārējo strāvas avotu izvadīšanas laikā, jūs varat izmantot atsevišķi

iegādājamu stiprinājumu ar strāvas konekciju.

Apmeklējie[t www.garmin.lv/virb,](http://www.garmin.lv/virb) lai iegādātos aksesuārus. 3. Pievienojiet kabeļa otru galu pie ārējās ierīces.

#### **Fotoattēlu uzņemšana**

Jūsu kamera var uzņemt sfēriskus 360 grādu foto. Jūs varat izmainīt foto režīmu, lai uzņemtu vienu foto, foto sēriju vai *time-lapse* foto sērijas. Lai nomainītu foto režīmu, izvēlieties > **Photo Mode** un izvēlieties kādu no iespējām:

- lai uzņemtu foto, nospiediet <sup>10</sup>1. kamera uzņem vienu vai vairākus foto aktīvajā foto režīmā pēc noklusējuma taimera atskaites beigām;
- lai palielinātu taimera aizkavēšanos, pieturiet  $\bullet$ , līdz pareizais aizkavēšanās laiks atainojas ekrānā, tad atlaidiet **D**. Taimeris veic atskaiti un statusa LED indikatori mirgo dzeltenā krāsā. Kad tuvojas taimera atskaites beigas, kamera iedod skaņas signālus, lai jūs brīdinātu. Skaņas signāli kļūst biežāki pirms kamera uzņem foto. Kad taimera atskaite beidzas, kamera uzņem vienu vai vairākus foto aktīvajā foto režīmā;
- video ieraksta laikā, nospiediet **[0]**. Kamera atzīmē pašreizējo video kadru kā foto failu. Video ieraksta laikā kamera nevar uzņemt foto sēriju vai *time-lapse* foto. Jūs varat izmantot VIRB Edit programmatūru, lai saglabātu iezīmēto kadru kā atsevišķu foto failu.

#### **G-Metrix mērījumu dati**

Jūsu kamera var ierakstīt šādus G-Metrix datus, izmantojot iebūvētos sensorus: ātrums, *G-force*, temps, attālums, apļa laikus, apļu skaitu,lēciena augstumu, ilgumu gaisā, lēciena distanci, GPS atrašanās vietu, celiņa zīmējumu un atrašanās vietu, RMP, augstumu, virzienu, novietojumu telpā, pacēlumu, kāpumu, metienu, rotāciju, vertikālo ātrmu, vertikālo distanci.

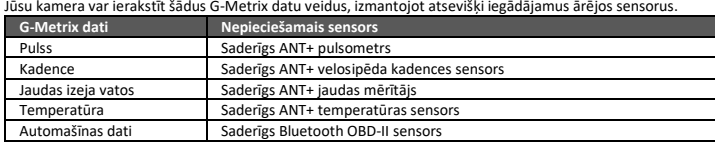

#### **Statusa LED indikatori**

------<br>Ieras priekšā norāda uz kameras statusu

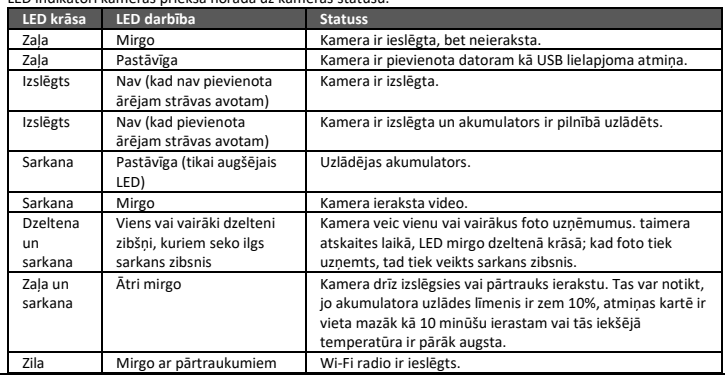

# **VIRB Edit datorprogrammma**

VIRB Edit programma nodrošina ar vieglu piekļuvi šādiem rīkiem un pakalpojumiem jūsu ierīcei: uzņemto video apskate un apstrāde; attēla stabilizācijas pievienošana uzņemtajiem video; video apstrāde no vairākām kamerām; programmatūras un funkciju atjaunināšana; papildus apstrādes, dalīšanās un atskaņas funkcijas. VIRB Edit programma ir pieejama Windows un Mac datoros. Apmeklējiet [www.garmin.lv/virb](http://www.garmin.lv/virb-edit)-edit plašākai informācijai.

# **Garmin VIRB lietotne**

Garmin VIRB lietotne ir nepieciešams kompanjons jūsu VIRB 360 kamerai, kas paplašina tās funkcijas un funkcionalitāti. Lietotne pievienojas jūsu kamerai, izmantojot Wi-Fi savienojumu un nodrošina ar attālinātu piekļuvi kameras pamata un padziļinātajām funkcijām.

- Attālināta video un foto ierakstīšana.
- Uzņēmuma priekšskats 360 grādu skatu meklētājā.
- Attēla pielāgošana, izmantojot profesionālus iestatījumus ekrānā.
- Kameras iestatījumu izmainīšana.
- Uzņemto video un foto aplūkošana un dalīšanās tajos.
- Reālā laika video straumēšana no jūsu kameras uz YouTube video vietni vai Facebook sociālo tīklu (tikai no Apple ierīcēm).

Jūs varat lejupielādēt Garmin VIRB lietotni bez maksas no Apple App Store vai no Google Play Store. Plašāka informācija par Garmin VIRB lietotni un saderību ir pieejama [www.garmin.lv/virb](http://www.garmin.lv/virb-mobile-app)-mobile-app.

#### **Pievienošanās Garmin VIRB lietotnei, izmantojot NFC**

Lai pievienotu Garmin VIRB lietotni, izmantojot tuvēja lauka komunikācijas (NFC) tehnoloģiju, jums ir jāizmanto Android mobilā ierīce, kurā ir NFC tehnoloģija. Ja jūsu ierīce nav saderīga ar šo funkciju, jūs varat pievienot lietotni, izmantojot Wi-Fi iestatījumus. Garmin VIRB lietotne pievienojas jūsu VIRB 360 kamerai, izmantojot Wi-Fi tehnoloģiju.

1. Ieslēdziet savu VIRB 360 kameru;

2. Pārliecinieties, ka jūsu mobilajā ierīcē ir ieslēgta NFC funkcija. NFC funkcija parasti ir atrodama bezvadu iestatījumos. Plašākai informācijai, aplūkojiet savas mobilās ierīces lietošanas pamācību;

3. Pieskarieties ar savas mobilās ierīces NFC lauku kameras ekrānam. NFC kontakta lauks parasti atrodas uz mobilās ierīces aizmugures, netālu no centra. Šī vieta variē, atkarībā no ierīces ražotāja un modeļa. Plašākai informācijai, aplūkojiet savas mobilās ierīces lietošanas pamācību. Kad esat pieskāries kamerai, ieslēdzas kameras Wi-Fi piekļuves punkts un tā nosaukums un parole atainojas kameras ekrānā;

4. No savas mobilās ierīces lietotņu veikala ieinstalējiet un atveriet Garmin VIRB lietotni. Lietotne automātiski meklē jūsu kameru un ataino drošības ziņojumu;

5. Pieskarieties ar savas mobilās ierīces NFC lauku kameras ekrānam. Lietotne automātiski saņem piekļuves punkta paroli.

Attālinātas darbības skatu meklētājs un kameras kontroles uzrādās Garmin VIRB lietotnē. Nākotnē, jūs varat pieskarties ar savu mobilo ierīci kameras ekrānam, lai automātiski savienotos ar kameru un atvērtu Garmin VIRB lietotni.

#### **Pievienošanās Garmin VIRB lietotnei, izmantojot Wi-Fi iestatījumus**

Ieteikums: ja izmantojat mobilo ierīci ar Android, kurā ir tuvēja lauka komunikācijas (NFC) tehnoloģija, jūs varat pievienot kameru, izmantojot NFC.

Garmin VIRB lietotne pievienojas jūsu VIRB 360 kamerai, izmantojot Wi-Fi tehnoloģiju. Jūs varat pievienot lietotni tieši pie kameras vai jūs varat pievienot lietotni un kameru pie viena bezvadu tīkla.

1. No savas mobilās ierīces lietotņu veikala ieinstalējiet Garmin VIRB lietotni;

2. Savas VIRB 360 kameras galvenajā izvēlnē izvēlieties **Wireless** > **Wi-Fi** un izvēlieties **Wi-Fi** slēdzi, lai ieslēgtu Wi-Fi radio. Kamera pārraida Wi-Fi piekļuves punktu. Piekļuves punkta nosaukums un parole atainojas kameras ekrānā. Kamēr Wi-Fi radio ir ieslēgts,  $\mathcal{\P}$  ikona atainojas pamatlapā un statusa LED periodiski mirgo zilā krāsā;

Ieteikums: jūs varat arī pieturēt ▶ divas sekundes, lai ātri ieslēgtu vai atslēgtu Wi-Fi. 3. Ja izmantojat Apple mobilo ierīci, dodieties uz savas ierīces Wi-Fi iestatījumiem un pievienojiet kameras piekļuves punktu, izmantojot nosaukumu un paroli kameras ekrānā;

4. Atveriet Garmin VIRB lietotni savā mobilajā ierīcē. Lietotne meklē jūsu kameru; 5. Ja izmantojat mobilo ierīci ar Andriod, tad, kad uzrādās drošības ziņojums, ievadiet paroli

kameras piekļuves punktam. Lietotne savienojas ar kameru. Pirmo reizi, kad pievienojat kameru, lietotne lūdz pievienoties tuvējam bezvadu tīklam; Ieteikums: piekļuves punkta nosaukums un parole atainojas kameras ekrānā.

6. Sekojiet norādēm mobilās ierīces ekrānā, lai savienotu kameru un lietotni ar Wi-Fi tīklu (ja

nepieciešams). Jūs varat pievienoties Wi-Fi tīklam arī vēlāk manuāli. Garmin VIRB lietotnē atainojas attālinātais skatu meklētājs un kameras kontroles.

#### **ANT+ sensoru pārošana**

Kad jūs sapārojat saderīgu ANT+ sensoru ar savu ierīci, sensora dati tiek ierakstīti kā G-Metrix dati.

1. Uzvelciet pulsometru un/vai uzstādiet un aktivējiet sensoru;

2. Novietojiet kameru 3 metru diapazonā no sensora;

3. Atrodoties pamatlapā, izvēlieties **Wireless** > **Sensors** > **Add New**. Kamera atpazīst jūsu sensoru un tā nosaukums atainojas ierīces ekrānā;

4. Izvēlieties sensora nosaukumu un izvēlieties . Kad sensors ir piepārots jūsu ierīcei, tā statuss mainās uz Connected (Savienots).

Kad esat veicis savienošanos pirmo reizi, jūsu kamera automātiski atpazīs un pievienosies ANT+ aksesuāram katru reizi, kad tas ir aktivizēts un atrodas darbības diapazonā.

#### **Tehniskie parametri**

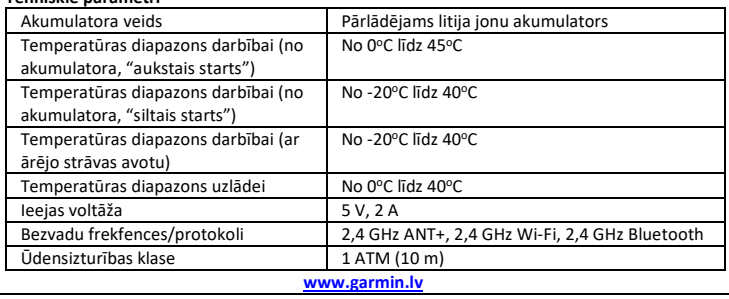

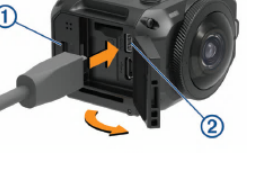